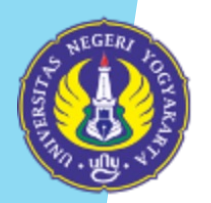

**UNIVERSITAS NEGERI YOGYAKARTA** Unggul, Kreatif dan Inovatif Berkelanjutan

# **SISTEM KKN UNY**

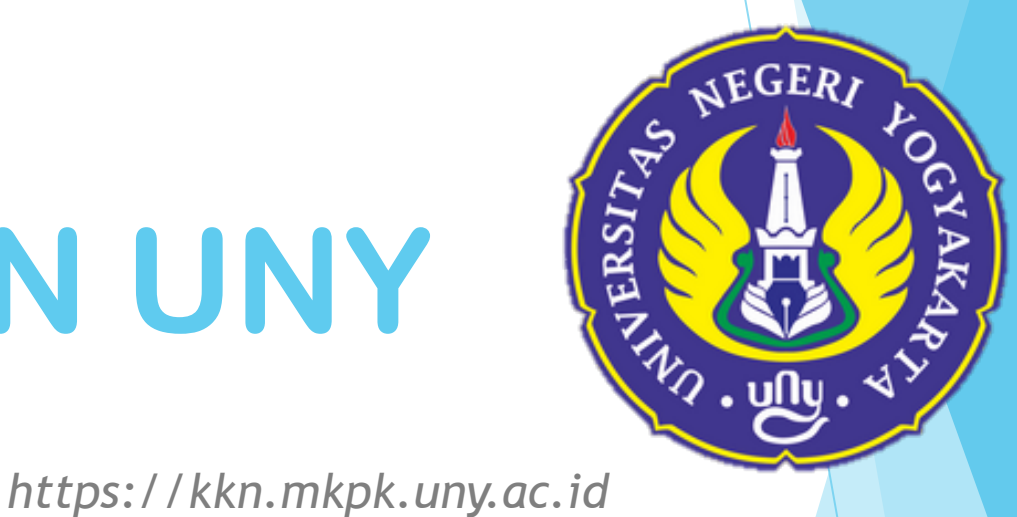

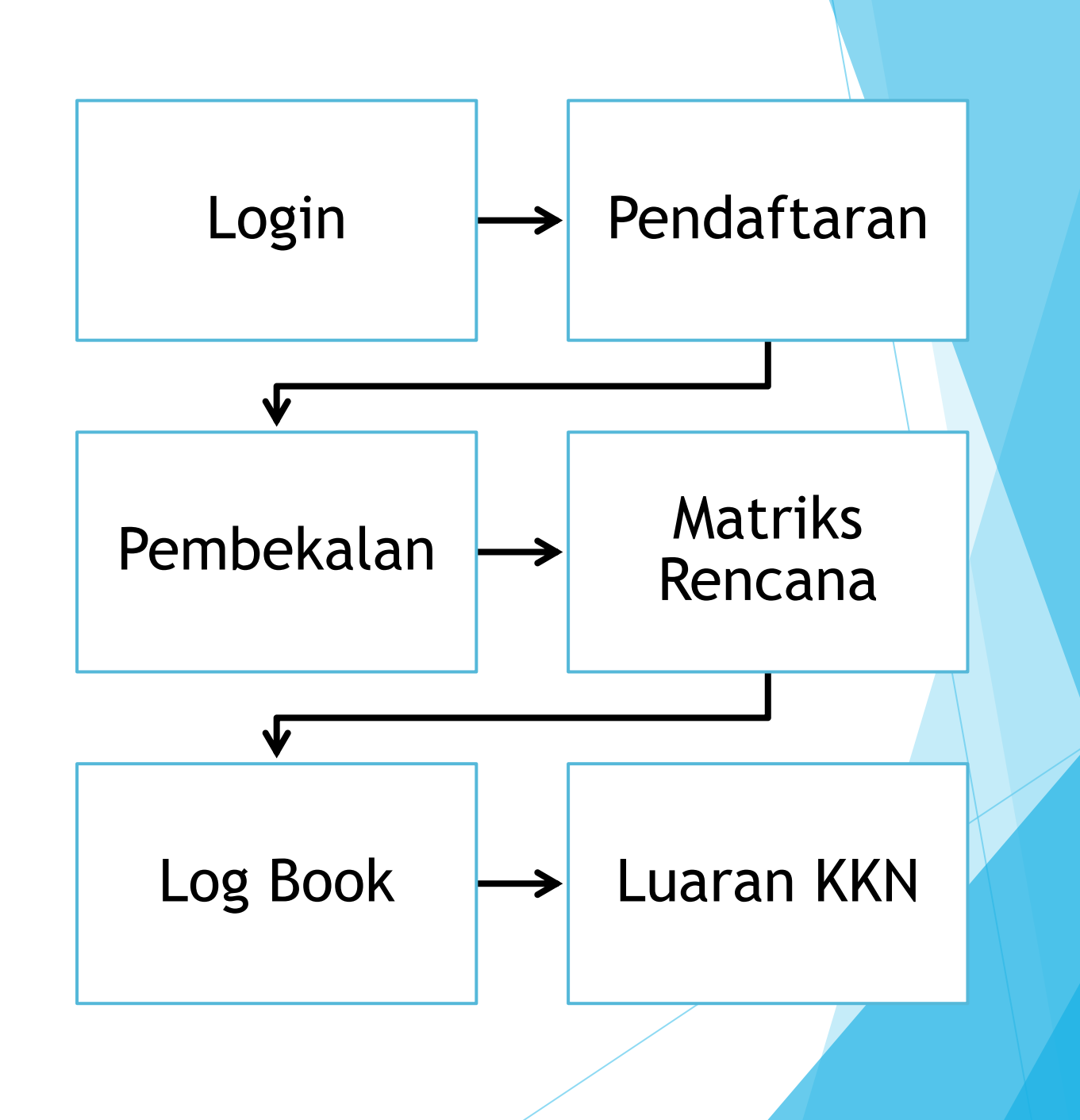

**Alur Sistem**

# **LOGIN SSO**

### Buka laman http://kkn.mkpk.uny.ac.id

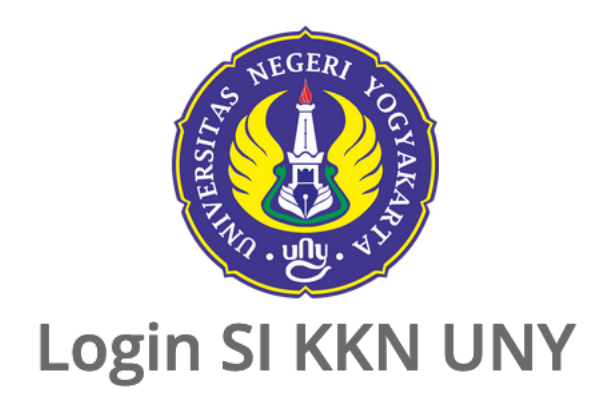

Login ke sistem ini menggunakan UNY ID SSO (Single Sign On). Klik tombol di samping.

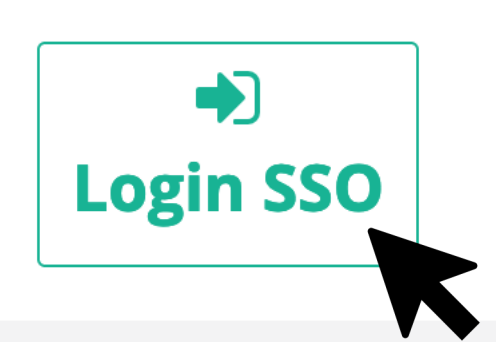

### UNITY: Single Sign-on UNY **VERIFIED** Aplikasi terverifikasi **SSO-UNY UNY ID:** efilaila@student.uny.ac.id Password: **LOGIN CLEAR** - username@uny.ac.id untuk Staff Untuk alasan keamanan. mohon log out dan tutup peramban Anda setelah selesai mengakses layanan yang mengharuskan Anda log in!

### Petunjuk SSO UNY

UNY ID adalah identitas berbasis akun email UNY (@uny.ac.id dan/atau @student.uny.ac.id) yang dapat digunakan untuk mengakses berbagai layanan sistem informasi yang ada di Universitas Negeri Yogyakarta.

### PERHATIAN!

- **A JANGAN PERNAH MEMBERIKAN INFORMASI TERKAIT UNY ID DAN** PASSWORD KEPADA SIAPA PUN! A Isikan UNY ID:
- username@student.uny.ac.id untuk Mahasiswa

# **Halaman Awal Sistem**

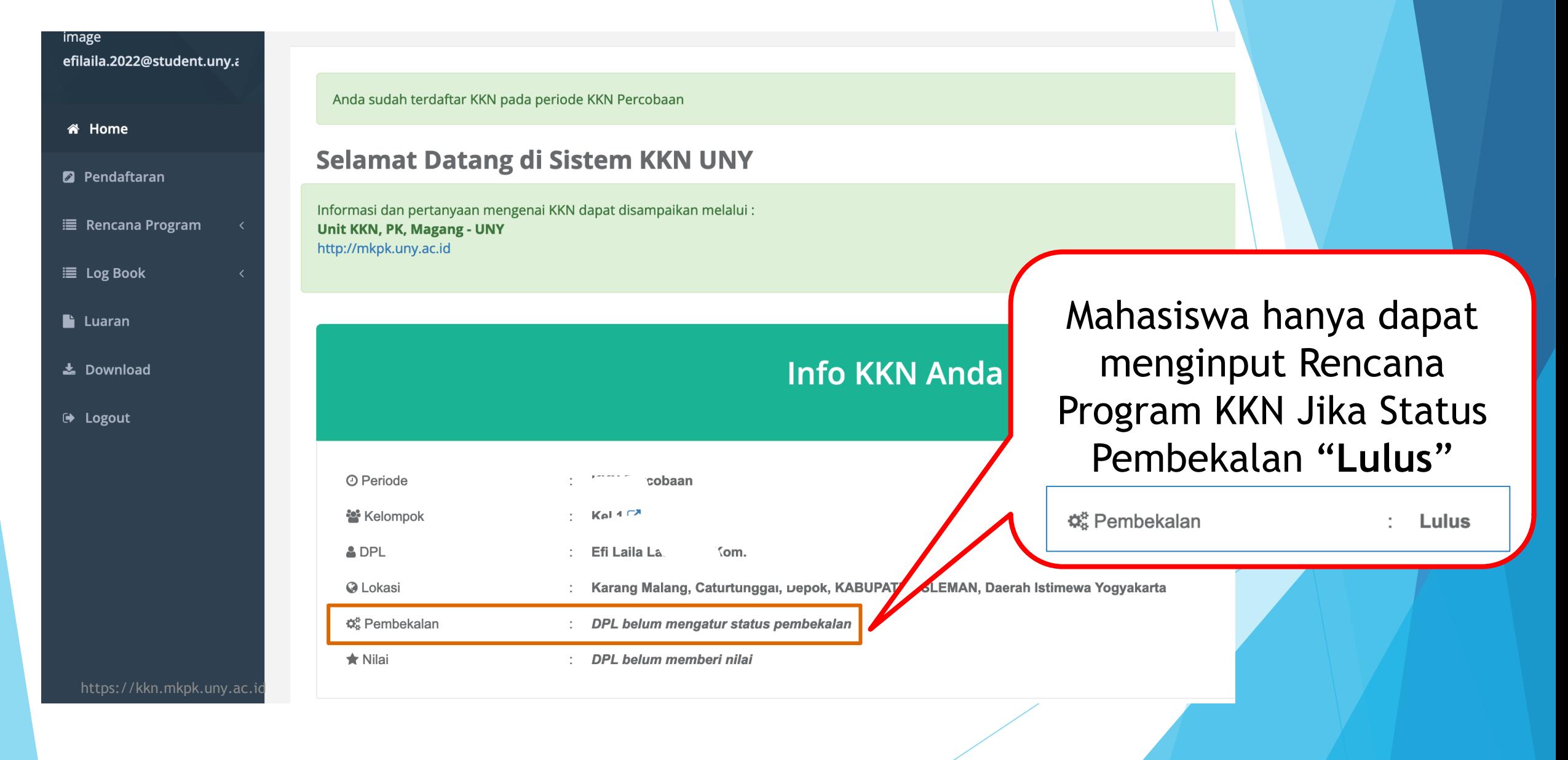

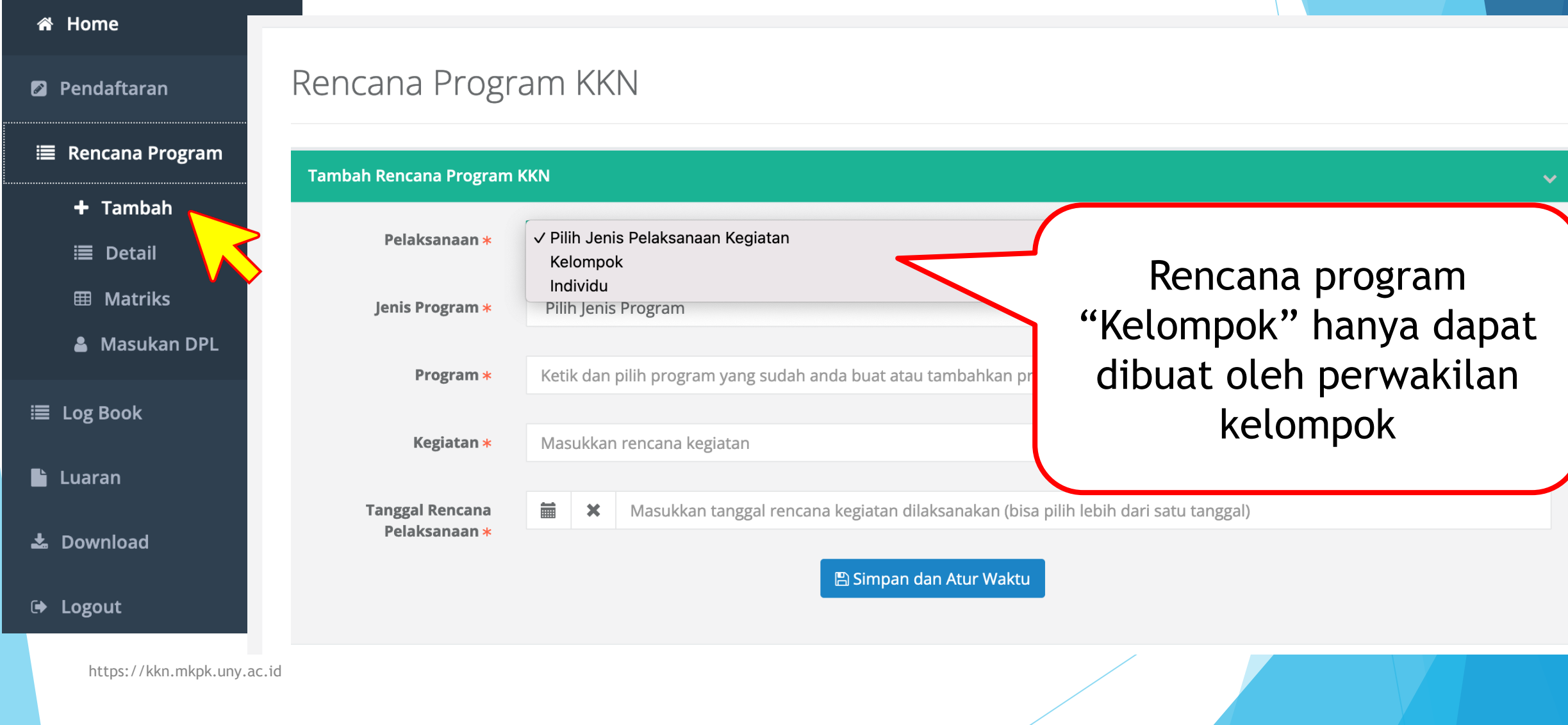

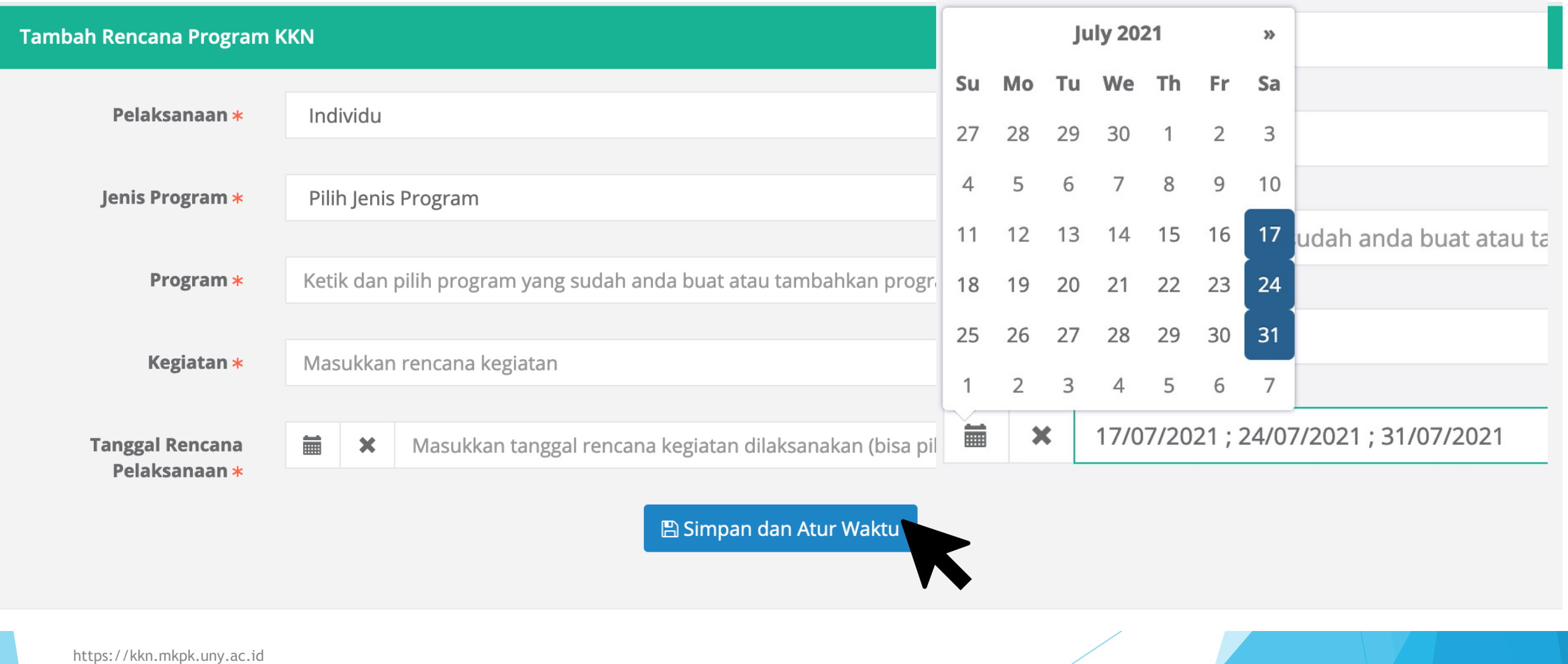

Rencana program telah tersimpan. Silakan atur waktu rencana pelaksanaan.

### Rencana Program KKN

Matriks Rencana Program Anda telah diverifikasi oleh DPL. Silakan cek tab Masukan DPL untuk merevisi Rencana Program KKN Anda (jika ada)

#### **Tambah Rencana Program KKN**

#### Durasi pelaksanaan program KKN maksimal 6 jam per hari

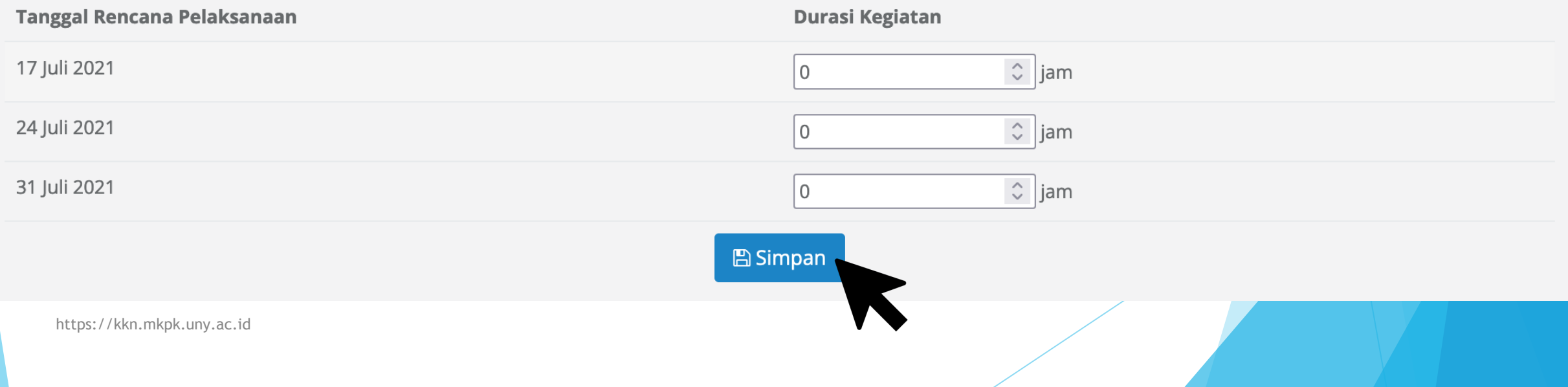

## **Detail Matriks Rencana Program KKN**

### <br />
infinity<br />
infinity<br />
infinity<br />
infinity<br />
infinity<br />
infinity<br />
infinity<br />
infinity<br />
infinity<br />
infinity<br />
infinity<br />
infinity<br />
infinity<br />
infinity<br />
infin

### **2** Pendaftaran

### **■ Rencana Program**

 $+$  Tambah

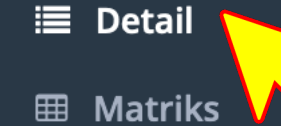

& Masukan DPL

**■ Log Book** 

 $\blacksquare$  Luaran

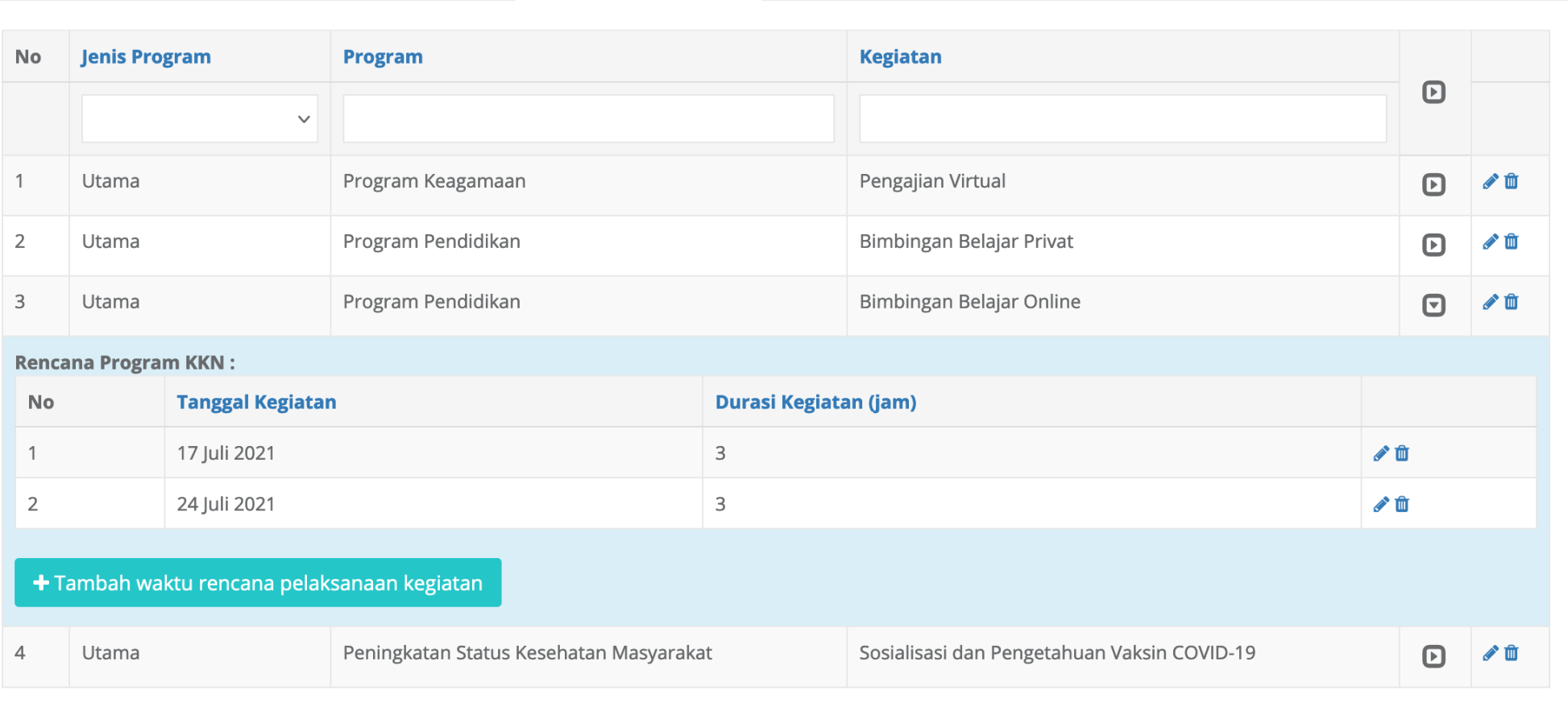

#### **±** Export Excel Nama Kegiatan <br />
integrad Manuel **No**  $R/P$ Juli September Jumlah **Agustus Tanggal** 17 24 14 21 28  $04$  $\mathbb{R}$  $\mathsf{P}$  $31$ 07 Pendaftaran  $\bullet$  $\overline{A}$ PROGRAM UTAMA Peningkatan Status Kesehatan Masyarakat 1. **Rencana Program**  $\overline{2}$  $\overline{2}$  $\overline{2}$  $\overline{2}$ 這 a Sosialisasi dan Pengetahuan Vaksin COVID-19  $\mathsf{R}$ 8 P  $+$  Tambah  $2.$ Program Keagamaan **Pengajian Virtual**  ${\sf R}$  $\overline{2}$  $\overline{2}$  $\overline{2}$  $\overline{2}$ 8 **三** Detail  $\mathsf a$  $\mathsf{P}$ 囲 **Matriks** Program Pendidikan  $3.$ **&** Masukan D<mark>\ A</mark> **Bimbingan Belajar Privat**  $\mathsf R$  $\overline{3}$  $\overline{\mathbf{3}}$  $\overline{3}$  $\overline{3}$  $\overline{2}$  $\overline{2}$  $\overline{\mathbf{3}}$ 19 a  $P$ **Bimbingan Belajar Online**  $\equiv$  Log Book  $\mathsf b$  $\mathsf{R}$  $\overline{3}$  $\overline{\mathbf{3}}$ 6  $P$ PROGRAM PENUNJANG Luaran  $\,$  B  $\mathsf{C}$ PROGRAM TAMBAHAN  $\mathsf R$ 8  $\,8\,$ 5  $\overline{4}$  $\overline{4}$ 5  $\overline{2}$ 41 Jumlah Jam 5  $P$

ħ

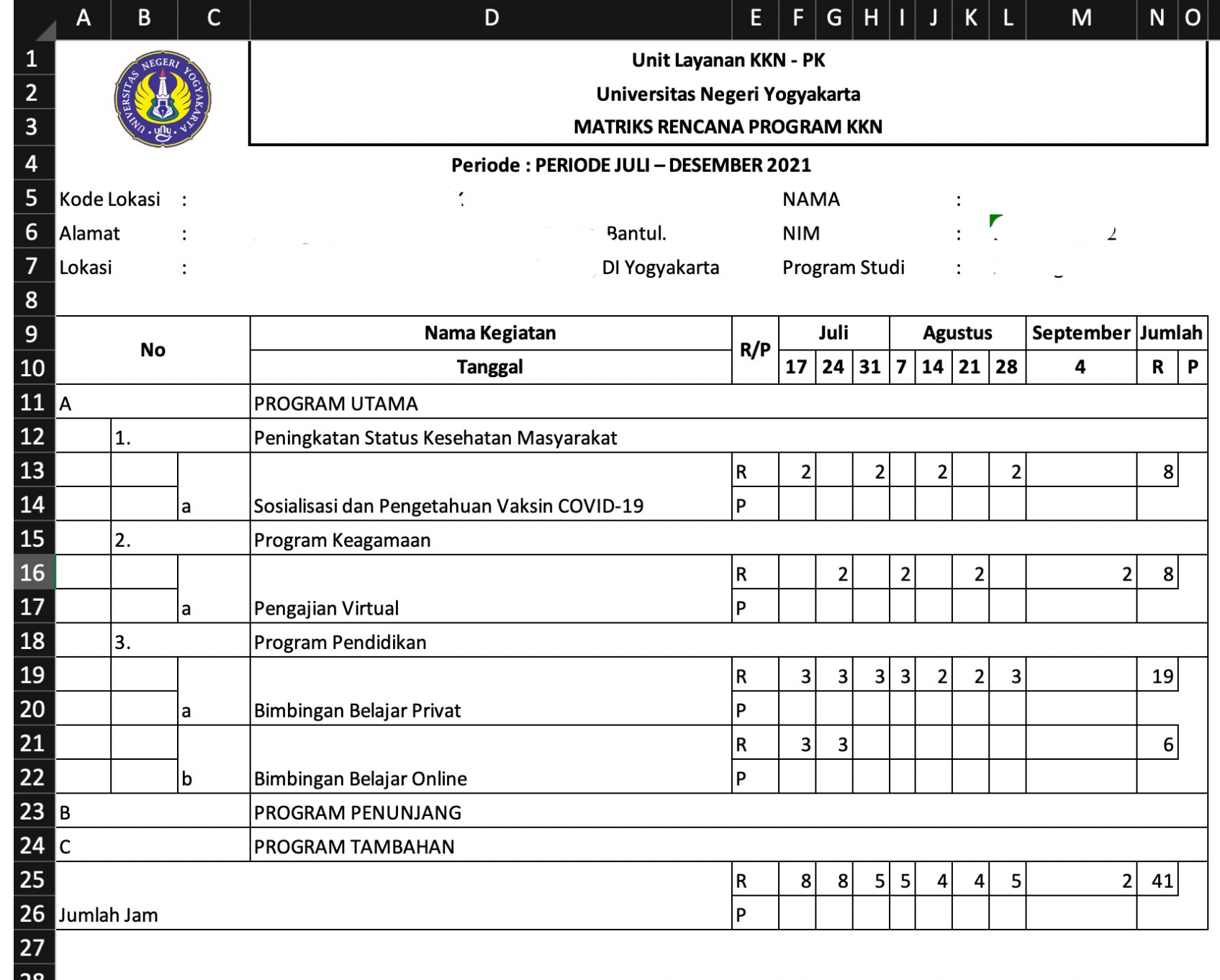

# **Finalisasi Matriks Rencana Program KKN**

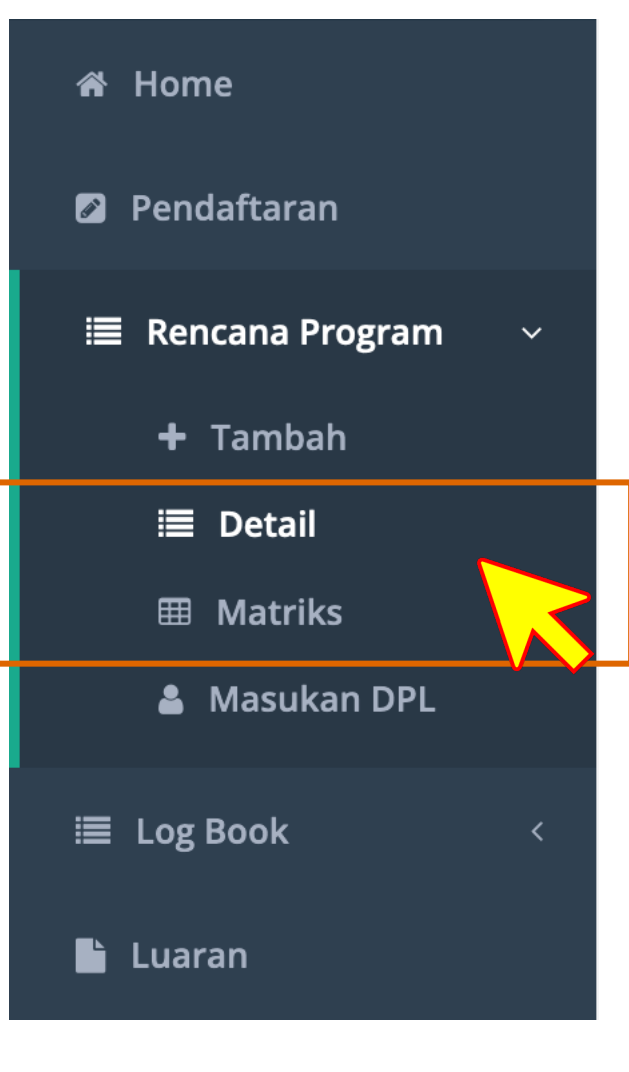

Di bagian bawah halaman, klik tombol

### Finalisasi Rencana Program KKN

**Finalisasi Matriks Rencana Program KKN**

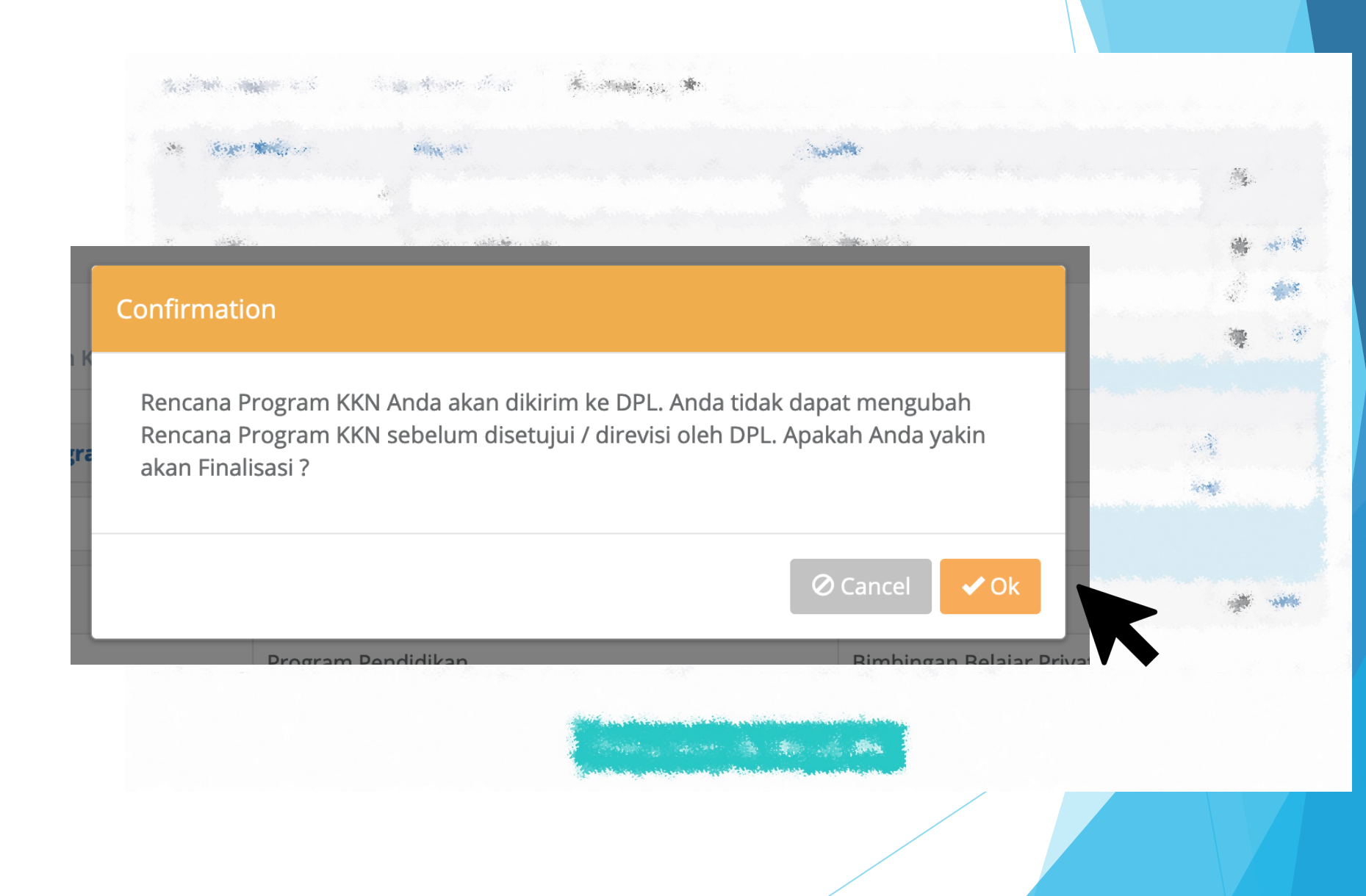

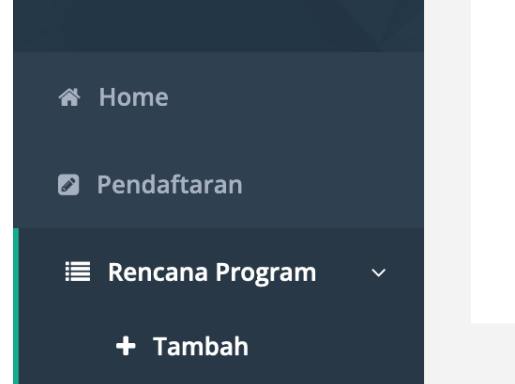

### Rencana Program KKN

Anda sudah melakukan Finalisasi Matriks Rencana. Silakan menunggu verifikasi dari DPL anda.

Setelah finalisasi, mahasiswa tidak dapat menambah atau mengubah rencana program sebelum DPL melakukan verifikasi.

### Rencana Program KKN

Matriks Rencana Program Anda belum diverifikasi oleh DPL.

 $\checkmark$ 

**No** 

 $\overline{2}$ 

3

### Rencana Program KKN

Matriks Rencana Program Anda telah diverifikasi oleh DPL. Silakan cek tab Masukan DPL untuk merevisi Rencana Program KKN Anda (jika ada)

#### Ne Home

#### **2** Pendaftaran

### **E** Rencana Program

- $+$  Tambah
- $\equiv$  Detail
- **田 Matriks**

#### & Masukan DPL

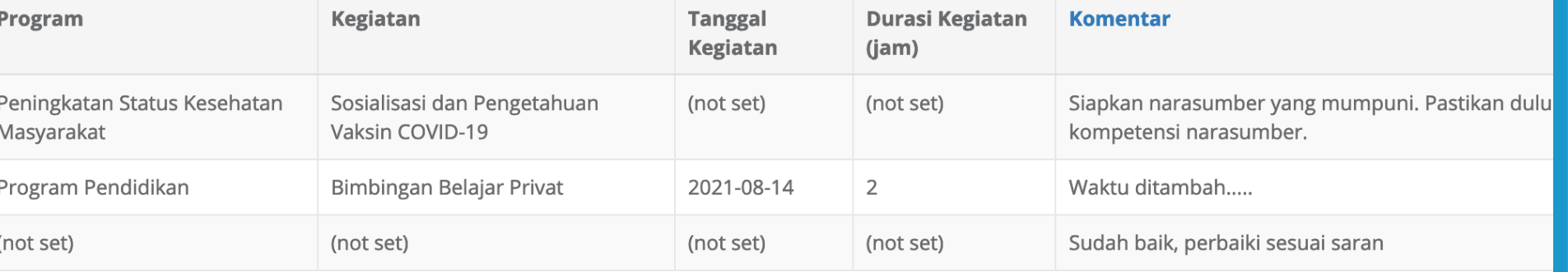

 $\equiv$  Log Book http://kkn.mkpk.uny.ac.id

# **Log Book**

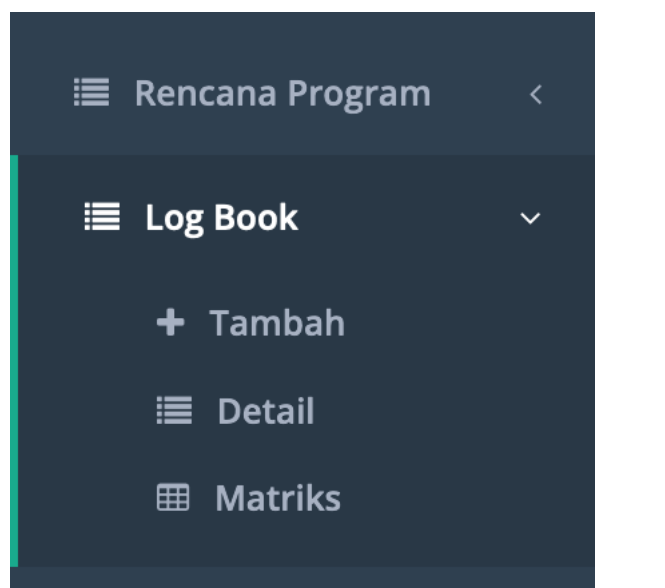

atau

#### [ Halaman Matriks Rencana Program ] $\triangle$  Export Excel Juli No Nama Kegiatan  $R/P$ **Agustus** September 28 **Tanggal** 17 24 31 07  $14$ 21 04  $\mathsf{A}% _{\mathsf{A}}^{\prime}=\mathsf{A}_{\mathsf{A}}^{\prime}$ PROGRAM UTAMA Peningkatan Status Kesehatan Masyarakat 1. Sosialisasi dan Pengetahuan Vaksin COVID-19  ${\sf R}$  $2^{\circ}$  $\overline{2}$  $\overline{2}$  $\overline{2}$  $\mathsf{a}$ Κ  $\blacktriangledown$  $\mathsf{P}$  $2.$ Program Keagamaan **Pengajian Virtual**  $\mathsf R$  $\overline{2}$  $\overline{2}$  $\overline{2}$  $\overline{2}$ a  $P$ Program Pendidikan 3.  $\vert$  2 **Bimbingan Belajar Privat**  $R$  $\overline{\mathbf{3}}$  $\overline{\mathbf{3}}$  $\overline{\mathbf{3}}$  $\overline{\mathbf{3}}$  $\overline{2}$  $\vert$  3  $\mathsf a$  $P$ **Bimbingan Belajar Online**  $\overline{\mathbf{3}}$  $\vert$  3  $b$  $R$  $P$  $\sim$ **BRACRAMATEMINIANS**

# **Log Book [ tambah ] i≡** Rencana Program **E** Log Book

### Program - Kegiatan \* Pilih Program - Kegiatan  $+$  Baru  $\overline{\mathbf{v}}$ Uraian Kegiatan \* **Hasil Kualitatif \***  $+$  Tambah Hasil Kuantitatif\* 這 Detail **田 Matriks** Tanggal Pelaksanaan \* 藟 Masukkan tanggal Pelaksanaan  $\boldsymbol{\times}$ **Bukti Kegiatan \*** Browse... | No file selected. file pdf berisi foto atau bukti lain.

Tambah Log Book

#### Waktu Mulai \*

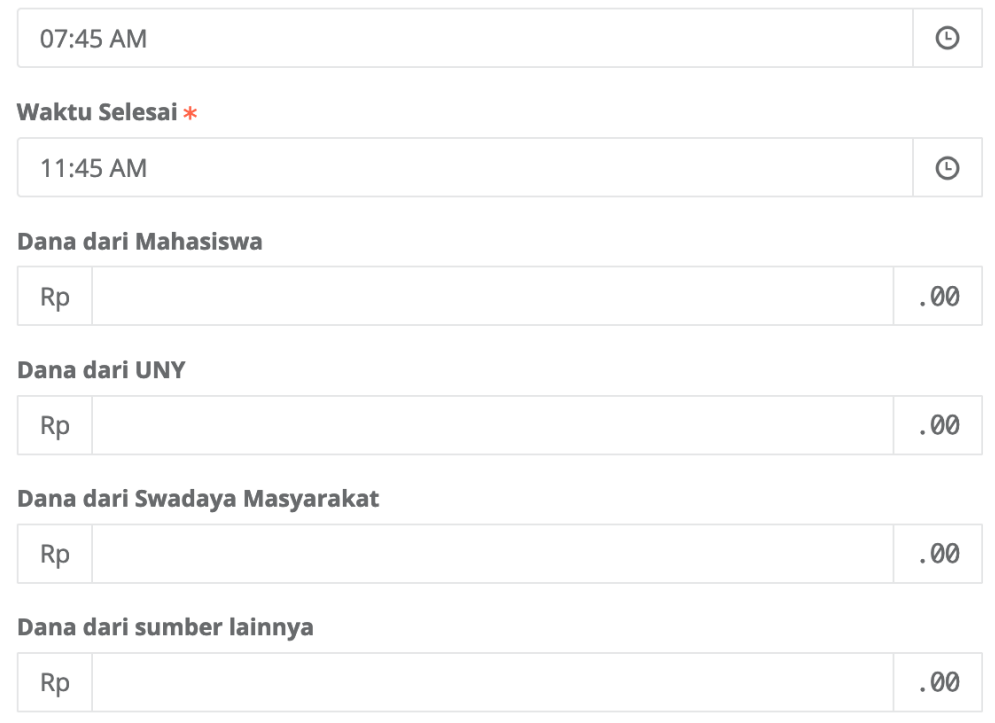

#### Link Bukti \*

Jika bukti pelaksanaan kegiatan telah diupload di platform lain (Youtube / Instagram, dll)

#### Simpan

# **Log Book [ menambahkan program tambahan / kegiatan insidental ]**

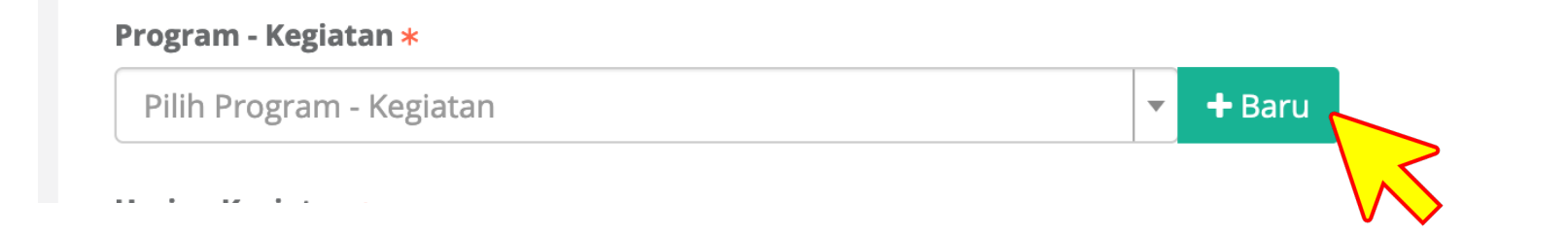

### Program Tambahan / Kegiatan Insidental

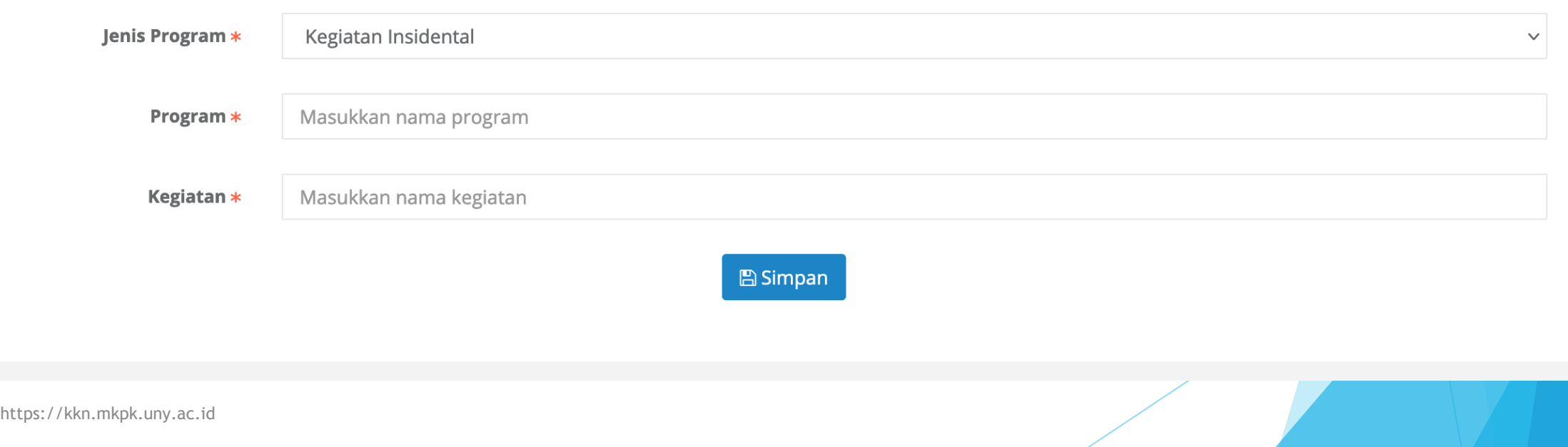

# **Log Book [ detail ]**

Catatan Pelaksanaan program dilakukan oleh semua anggota kelompok secara individual baik program kelompok maupun individu.

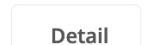

**Tambah Lo** 

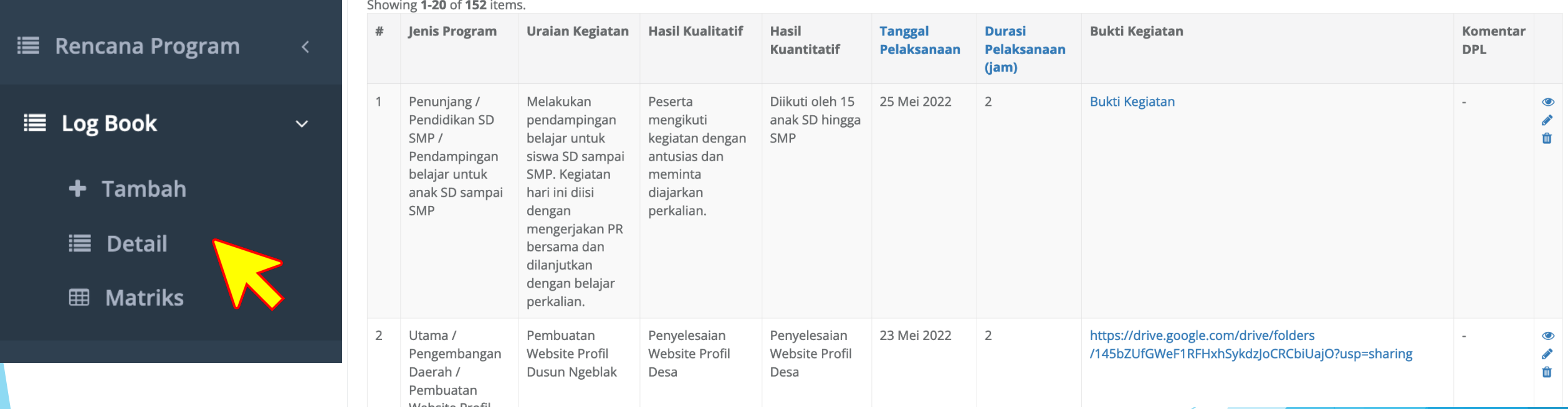

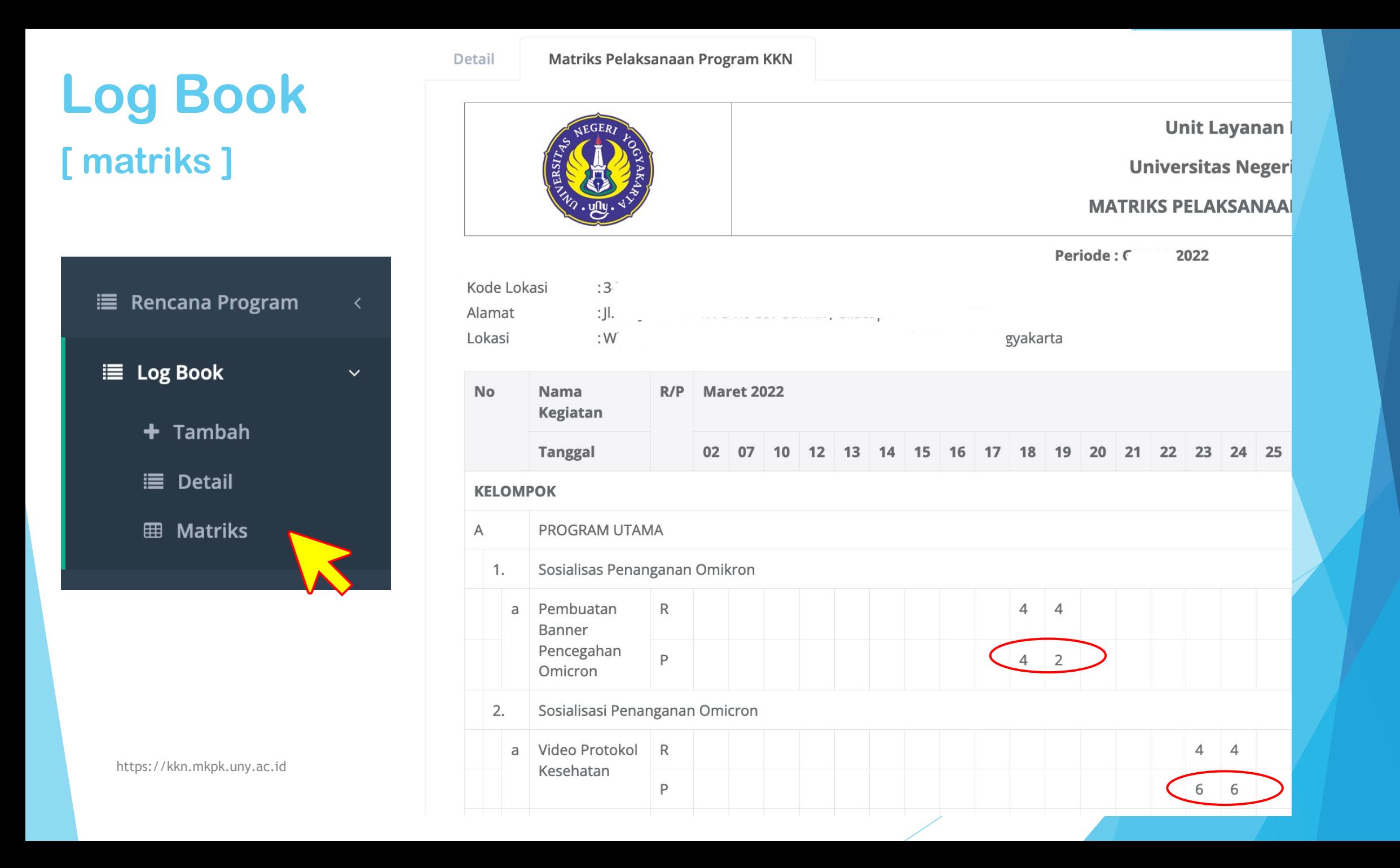

# **LUARAN KKN**

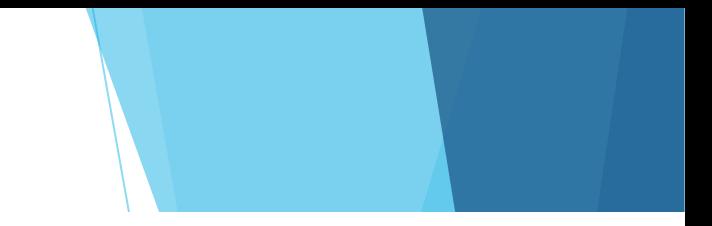

### **Unggah Tagihan Luaran**

Silakan unggah tagihan luaran KKN anda dengan format / template yang sesuai. Format / template bisa didownload pada halaman Download

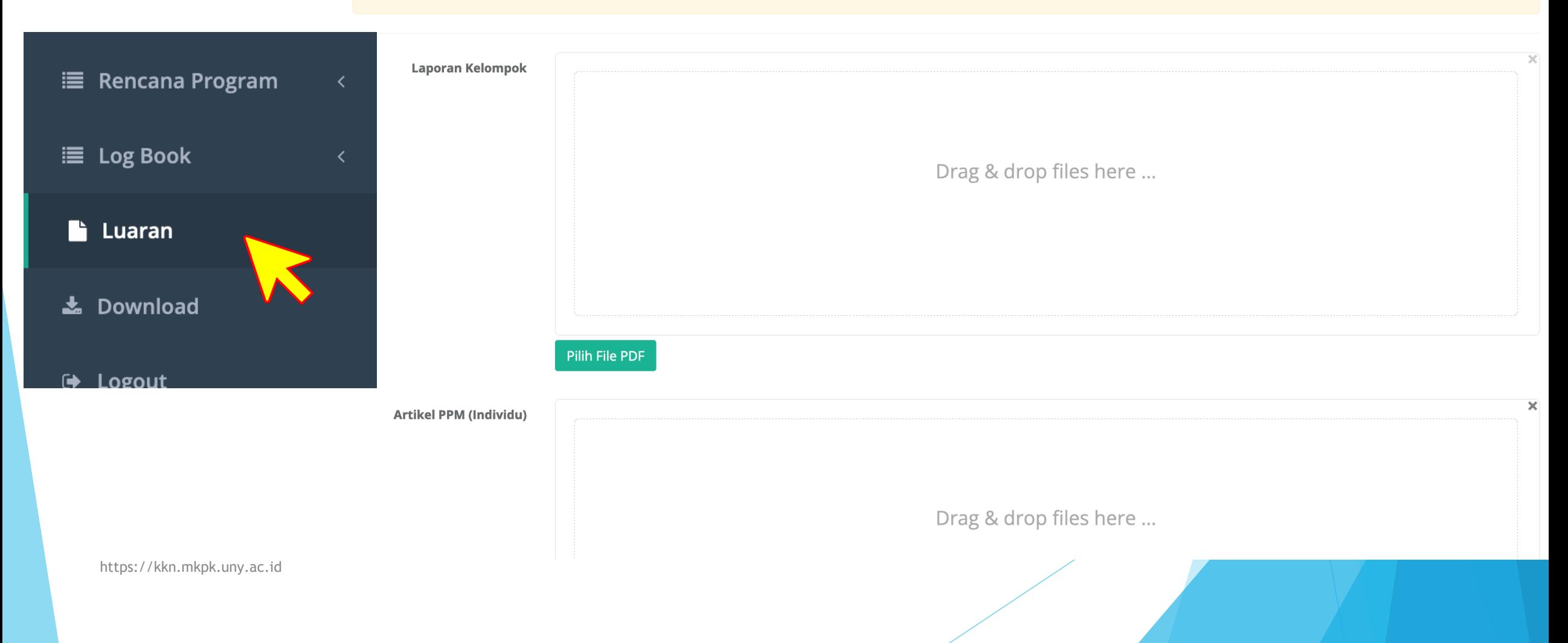

# **DOWNLOAD TEMPLATE**

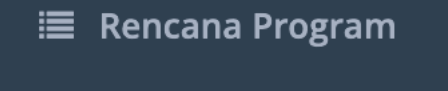

### **■ Log Book**

 $\blacksquare$  Luaran

& Download

→ Logout

### Download

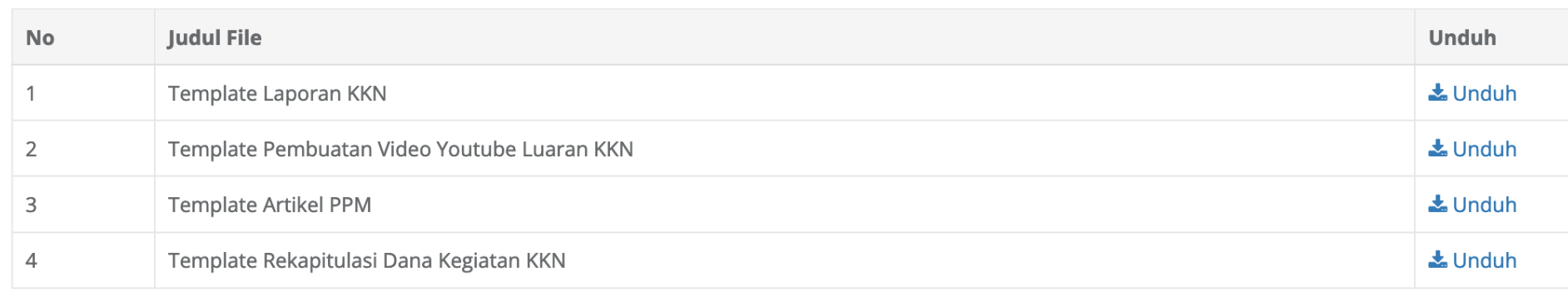

# **TERIMA KASIH**